III International Scientific Practical Conference of graduate and postgraduate students, lecturers «APPLIED ISSUES OF EXACT SCIENCES» 01-02 November 2019, Armavir

## **К ВОПРОСУ ИСПОЛЬЗОВАНИЯ ПРОГРАММНОЙ СРЕДЫ «ЖИВАЯ ГЕОМЕТРИЯ» ПРИ ОБУЧЕНИИ РЕШЕНИЮ ПЛАНИМЕТРИЧЕСКИХ ЗАДАЧ В ШКОЛЕ**

*Ш.А. Саттаров 1), Е.В. Иващенко 2)*

1) студент ФБОУ ВО «Армавирский государственный педагогический университет», область Дашогуз, Туркменистан, shoxrux.sattarov.94@mail.ru

2) доцент ФБОУ ВО «Армавирский государственный педагогический университет», г. Армавир, Россия, [ivachenko\\_evgenia@mail.ru](mailto:ivachenko_evgenia@mail.ru)

**Аннотация:** В статье рассматриваются вопросы методики использования программной среды «Живая геометрия» на уроках геометрии, а также при проведении занятий элективного курса, направленного на развитие графических умений учащихся.

**Ключевые слова:** планиметрические задачи, графические умения учащихся, программная среда «Живая геометрия», элективный курс для учащихся основной школы.

## **TO THE QUESTION OF USE OF THE SOFTWARE ENVIRONMENT "LIVE GEOMETRY" IN TRAINING SOLUTION OF PLANIMETRIC TASKS AT SCHOOL**

**Sh.A. Sattarov 1), E.V. Ivashchenko 2)**

1) student of the FBOU VO "Armavir State Pedagogical University", Dashoguz region, Turkmenistan, shoxrux.sattarov.94@mail.ru

2) associate Professor of the FBOU VO "Armavir State Pedagogical University", Armavir, Russia, [ivachenko\\_evgenia@mail.ru](mailto:ivachenko_evgenia@mail.ru)

**Abstract:** The article discusses the issues of using the Living Geometry software environment at geometry lessons, as well as during elective course classes aimed at developing students' graphic skills.

**Key words:** planimetric tasks, graphic skills of students, the software environment "Living Geometry", an elective course for students in basic school.

УМК «Живая геометрия» – это русифицированная версия американской программной среды «Geometer's Sketchpad», разработанной компанией Key Curriculum Press для операционных систем Mac OC X,

III International Scientific Practical Conference of graduate and postgraduate students, lecturers «APPLIED ISSUES OF EXACT SCIENCES» 01-02 November 2019, Armavir

Windows, Linux. Автор программы Nicholas Jackiw, разработчики Nicholas Jackiw, Skott Steketee. Локализация и адаптация программы к российским учебным заведениям проводилась Институтом новых технологий (ИНТ). Исследователи ставили перед собой цель объединить российские педагогические технологии с современным уровнем мировых тенденций в образовании. «Живая геометрия» ориентирована на среднюю общеобразовательную школу, на педагогические ВУЗы. ИНТ рекомендует пакет «Живая геометрия» для использования на уроках алгебры и геометрии в образовательных организациях.

Отметим, что данная среда не относится к обучающим программам, чертежи в ней создаются пользователем, а программа лишь предоставляет для этого необходимые средства и возможности для усовершенствования чертежей и их исследования.

При работе с данной программной средой деятельность учащегося развивается по следующим направлениям: доказательство, анализ, построение, исследование, решение задач.

С программой «Живая геометрия» можно работать в разных условиях: в классе с компьютером и мультимедиа-проектором, или в классе с компьютерной сетью.

Возможности программы достаточны широки. Она позволяет создавать качественные чертежи, и «оживлять» их, изменяя положение исходных элементов чертежа (это можно делать как «мышкой», так и автоматически). Программная среда «Живая геометрия» может легко «влиться» в учебный процесс, учитель откроет много дополнительных возможностей для себя и для учеников, сможет сделать урок нагляднее и интереснее, а также позволит сэкономить время, необходимое для построения чертежей при решении задач, доказательстве теорем и т.д. Программная среда «Живая геометрия» имея удобный интерфейс не требует долгого изучения и обучения.

Сегодня компьютер и проектор есть в каждом классе, поэтому использовать программу на уроках не составит никакого труда. Также учитель может предложить изучение программы детям во внеурочное время, тем самым постепенно заменив некоторые построения на доске построениями в программе.

Программная среда «Живая геометрия» поможет учащимся посмотреть на процесс построения под другим углом, «оживит» чертежи, сделает процесс нагляднее, тем самым повышая уровень графических умений учащихся.

Преимущества программной среды «Живая геометрия» при решении планиметрических задач очевидны – у учителя появляется возможность использовать готовые чертежи, а это экономит время на уроке. Учитель

III International Scientific Practical Conference of graduate and postgraduate students, lecturers «APPLIED ISSUES OF EXACT SCIENCES» 01-02 November 2019, Armavir

может копировать созданные в классе чертежи для организации самостоятельной работы учащихся с программой, также учитель, используя среду «Живая геометрия» может организовывать самостоятельные работы, давать задания на дом, проводить внеурочные занятия, которые будут способствовать более качественному усвоению материала учащимися.

С помощью программы у учащихся отрабатываются графические навыки: обозначение геометрических объектов, измерение отрезков, углов, сравнение геометрических фигур.

Представим разработку программу элективного курса «Избранные задачи по планиметрии» для учащихся 8 класса, занятия которого проводятся с помощью программной среды «Живая геометрия». Курс рассчитан на 34 часа.

Целями данного курса являются: расширение и углубление знаний по программе курса геометрии 8 класса; создание условий для самореализации учащихся в процессе учебной деятельности; развитие графических навыков учащихся.

В результате работы по программе «Избранные задачи по планиметрии» учащиеся

- должны знать: основные возможности программной среды «Живая геометрия»; строить чертежи, соответствующие условию задачи, изображать геометрические фигуры на плоскости; решать задачи на доказательство, вычисления, построения; выбирать при решении вычислительных задач и задач на доказательство основные фигуры, выполнять дополнительные построения;

- должны уметь: изображать на чертеже параллелограмм, прямоугольник, квадрат, ромб, трапецию в соответствии с их элементами; строить пропорциональные отрезки; изображать различные случаи взаимного расположения двух окружностей; строить касательную к окружности; находить на чертеже и изображать центральные и вписанные в окружность углы; изображать треугольники, вершины которых лежат на данной окружности, или касаются ее.

Далее представим фрагмент разработки темы 3. **Четырехугольники**

Учащиеся должны знать и уметь: исследовать свойства вписанного четырехугольника, выполнять графические построения.

Методы обучения: объяснение, выполнение графических построений, компьютерный практикум.

Содержание работы:

Выяснить: как построить многоугольник с помощью инструмента Отрезок; как показать имя объекта; как измерить длину и угол; как создать надпись; как форматировать текст.

III International Scientific Practical Conference of graduate and postgraduate students, lecturers «APPLIED ISSUES OF EXACT SCIENCES» 01-02 November 2019, Armavir

Задание: Если последовательно соединить середины сторон четырехугольника, то полученная фигура есть…

Строим произвольный четырехугольник

1. Запустите программу и выберите команду **Новый чертеж** меню *Файл*.

2. Постройте отрезок инструментом Отрезок ...

3. Постройте другой отрезок, один из концов которого совпадает с любым концом первого отрезка.

4. Построив еще два отрезка подобным образом, завершите построение четырехугольника.

5. Инструментом Стрелка **1.** перетащите разные части конструкции, чтобы убедиться, что они не отрываются друг от друга. Если конструкция разрывается, то нужно отменить несколько шагов и аккуратно соединить концы отрезков.

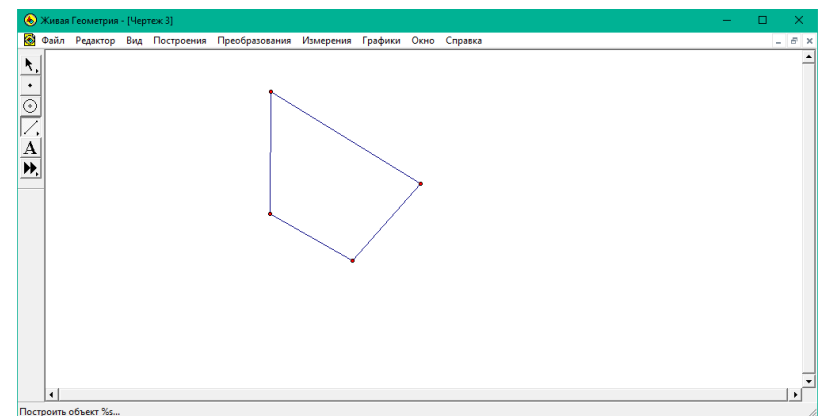

Рисунок 1. Построение четырехугольника в программной среде «Живая геометрия»

Конструируем вписанный четырехугольник

6. Отмените выделение всех объектов, щелкнув на пустом месте чертежа. Далее последовательно выделите четыре стороны четырехугольника.

7. Выберите команду **Середины** меню *Построения*.

8. Выберите команду **Показать имена** меню *Вид*, предварительно убедившись, что четыре средние точки остаются выделенными.

9. Выберите команду **Отрезки** меню *Построения* еще раз, убедившись, что четыре средние точки остаются выделенными.

III International Scientific Practical Conference of graduate and postgraduate students, lecturers «APPLIED ISSUES OF EXACT SCIENCES» 01-02 November 2019, Armavir

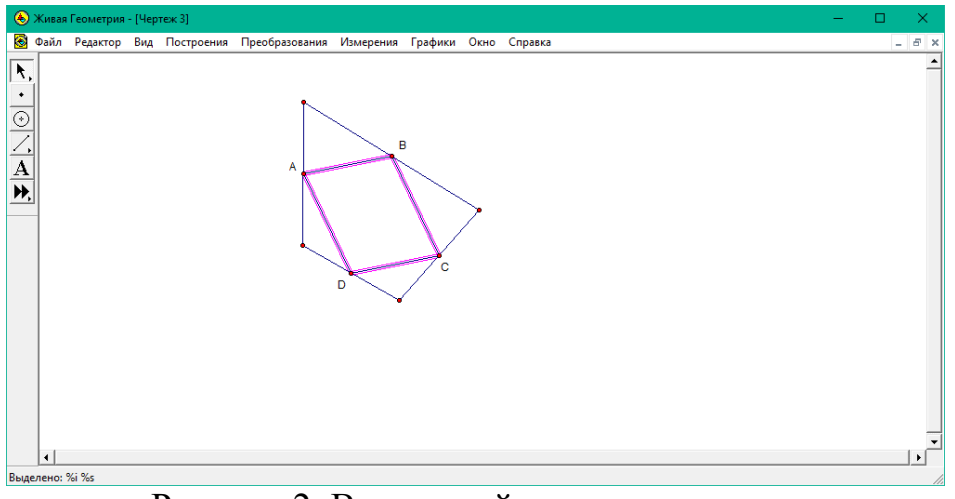

Рисунок 2. Вписанный четырехугольник

Испытываем конструкцию

На данном этапе у учащихся уже есть предположения о том, каковы свойства вписанного четырехугольника. Однако необходимо убедиться, что гипотеза остается верной при любой форме внешнего четырехугольника. Для проверки можно изменять вид внешнего четырехугольника. Кроме того, для подтверждения гипотезы проведем измерения.

10. Выделите четыре внутренних отрезка, выберите команду **Длина** меню *Измерения*.

11. Отмените выделение всех объектов, а затем последовательно выделите три середины и выберите команду **Угол** меню *Измерения*.

12. Трижды повторите этот шаг, каждый раз начиная со второй точки предыдущего измерения.

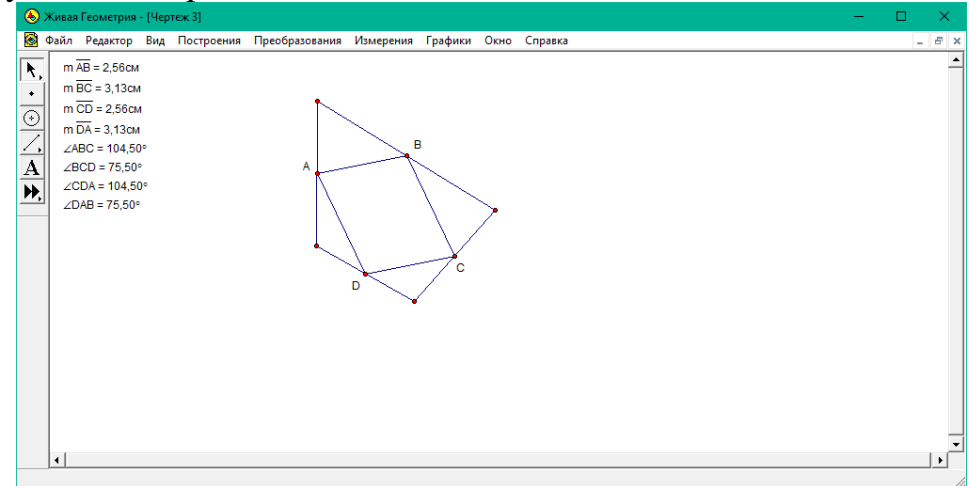

Рисунок 3. Измерения внутренних углов вписанного четырехугольника Создаем надпись

13. Выберите инструмент Текст  $\mathbf{A}$ 

III International Scientific Practical Conference of graduate and postgraduate students, lecturers «APPLIED ISSUES OF EXACT SCIENCES» 01-02 November 2019, Armavir

14. Дважды щелкните на пустом месте чертежа, появится рамка обрамления текста.

15. Наберите пояснительный текст, начиная с формулировки теоремы и гипотезы. Щелкнув вне рамки надписи, закройте ее. Щелчок внутри рамки снова откроет ее.

16. На панели форматирования текста расположен набор инструментов, с помощью которого можно изменить шрифт, размер, цвет и т.д. Меню *Вид* содержит команду **Спрятать/Показать панель форматирования текста**.

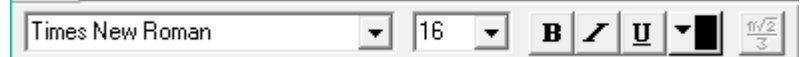

Рисунок 4. Панель форматирования текста (Windows)

## 17. Сохраните чертеж.

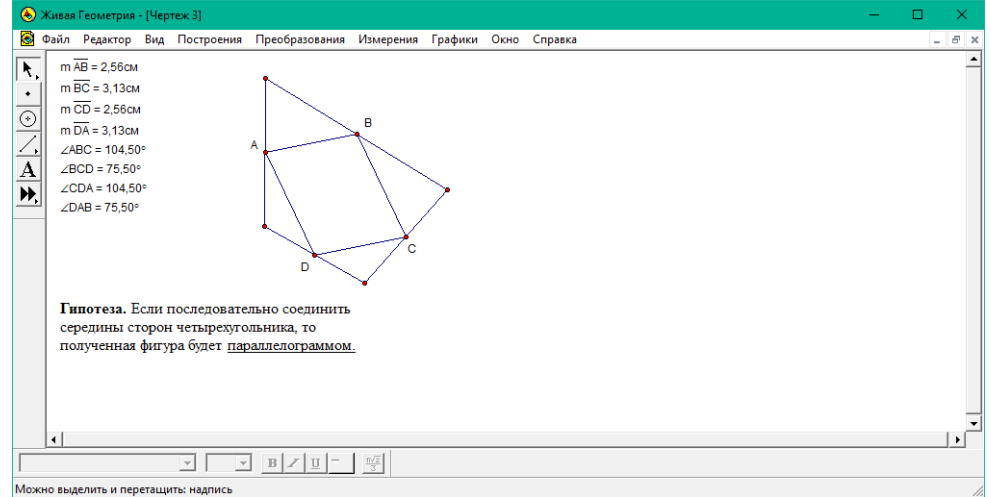

Рисунок 5. Вписанный четырехугольник – параллелограмм

Многие лабораторные работы, которые не входят в программу планиметрии, можно легко реализовать с помощью программной среды «Живая геометрия». Благодаря этому у учащихся появляется возможность исследовать новые геометрические факты, а это, в свою очередь, формирует и развивает уровень графических умений.

## **Список использованных источников:**

1. Белова В.В., Часов К.В. Информационная образовательная среда кафедры как компонент педагогической инноватики // Успехи современного естествознания. 2013. № 10. С. 100-101.

2. Горовенко Л.А., Москвитин А.А. Проблемы реализации основных образовательных программ с применением электронного обучения// Прикладные вопросы точных наук: Материалы II Международной научно-практической конференции студентов, аспирантов, преподавателей.- Армавир: РИО АГПУ, 2018. – С.211-213.

III International Scientific Practical Conference of graduate and postgraduate students, lecturers «APPLIED ISSUES OF EXACT SCIENCES» 01-02 November 2019, Armavir

3. Алексанян Г.А., Черняева Э.П. Использование информационных технологий в цифровизации образования на примере планшетного компьютера и электронной доски // Kant. 2019. № 2 (31). С. 6-10.

4. Кочкаров Ш.Б., Иващенко Е.В., Горовенко Л.А. Роль компьютерных технологий в развитии познавательной активности школьников // Прикладные вопросы точных наук: Материалы I Международной научно-практической конференции студентов, аспирантов, преподавателей.- Армавир: ООО «Типография имени Г. Скорины», 2017. – С.296-300.